Nihon Molecular Devices, Co., Ltd

**Imaging Team** 

# SalesNote-FY1001

# 掲載内容

## 製品情報

電動 XY ステージと培養装置セット、キャンペーンの御案内 磁気浮上型次世代除振台 の名称が Maglevit に変わりました。

# 技術情報

OS 対応、Windows 7 へのサポートについて 当社より販売している PC のモデル移行の御連絡

### Journal のご紹介

Journal menu の Journal Control について

#### 製品情報

#### 電動 XY ステージと培養装置セット、キャンペーンの御案内

倒立顕微鏡用電動 XY ステージ NMDC-MSS-BT と培養装置 Chamlide TC のバンドルキャンペーンを行 います。

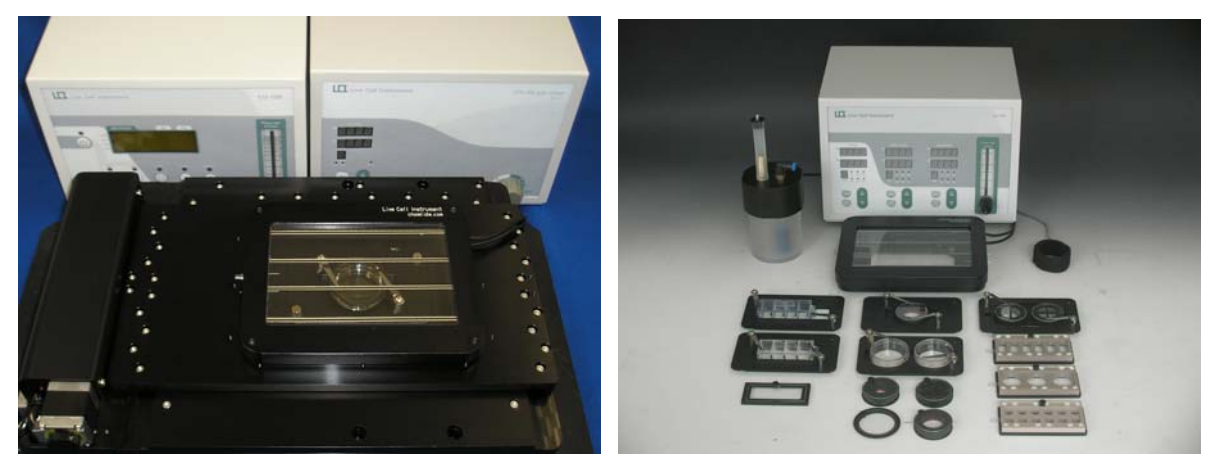

電動 XY ステージ に培養装置を設置 インタンス ウィン 培養装置 Chamlide TC

こちらに更に、CO2 ガス混合機を付けて、販売価格¥2,980,000-のキャンペーンを実施致します。

キャンペーン期間は、2010 年 3 月末までのご注文とさせて頂きます。

NMDC-MSS-BT 電動 XY ステージは、さらに性能が上がり、繰り返し精度が向上しました。

培養装置は、MetaMorph ソフトウェアからの温度制御可能なタイプでドライバを追加することで、Timelapse 中 の温度変化をデータ取得毎に画像と一緒に記録させることが可能です。

FC-5 ガス混合機は、Chamlide TC と一緒に使用することで、5%混合ガスを安定し供給することが可能に なります。

なお、Chamlide TC(汎用性インキュベータ)システムの構成ですが、同じ金額で御注文時までにご指示 頂ければ、Chamlide IC(35mm ディッシュ用インキュベータ)システムや Chamlide WP(ウェルプレート用イ ンキュベータ)システムへの変更も可能です。

#### 磁気浮上型次世代除振台 の名称が Maglevit に変わりました。

現在、御注文、更にたくさんの引き合いを頂いております磁気浮上型次世代除振台ですが、名称を 「Maglevit」(マグレビット)に変更しました。

今回は、MegFloatから、Maglevit への名称の変更のみで仕様の変更はございません。

#### 技術情報

#### OS 対応、Windows7 へのサポートについて

Windows 7 がリリースされ、Meta Imaging series software での正式サポートの日程調整中ですが、日本国 内で、Windows 7 へのインストールを実行しチェックを進めております。もう暫く、サポート対応の情報をお 待ち下さい。Windows7 の仕様としては、Ultimate および Professional での対応を予定しています。

CCD カメラなどのハードウェアの組み合わせに関しては、ハードウェア側のサポートされていない可能性 もありますので、ご注意下さい。

なおインストール用 CD ですが Meta Imaging Series Ver7.6 の CD からでは Windows 7 にはインストール できません。新しいインストール用 CD が必要になりますので、こちらも合わせて次回のセールスノートで ご紹介致します。

#### 当社より販売している PC のモデル移行の御連絡

当社より販売させて頂いております PC ですが、Precision T3400 から T3500 へ移行します。

仕様等が、価格表にあります内容から変更になります。事前に書類作成等で仕様を確認されたい方は、 当社担当営業までお問い合わせください。

#### Journal のご紹介

#### Journal menu の Journal Control について

ここでは、MetaMorph ソフトウェアの Journal メニュの中の Journal Control について紹介します。

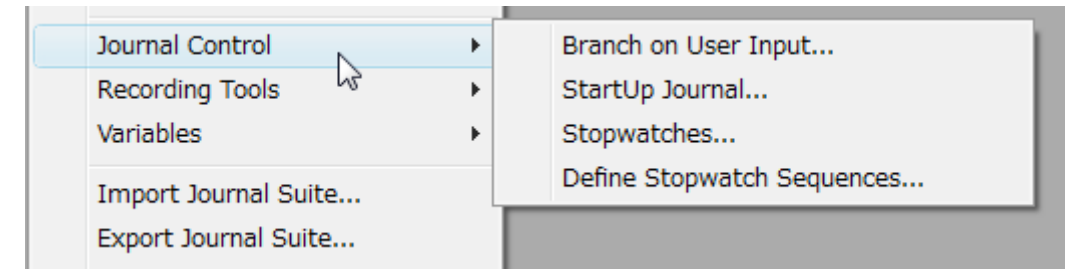

Journal コントロールとは、マクロである Journal をコントロール・設定を行う部分になります。

例えば、Startup Journal を選択しますと、下記のようなウィンドウが開きます。

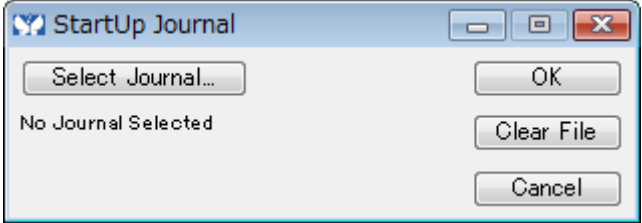

Select Journal のコマンドボタン部分で、Journal を登録することで、MetaMorph を起動する時に設定した Journal を実行することが可能です。

Stopwatches では、タイマーのような設定が可能で、実際にどれくらいの処理をおこなったかや、 Timelapse のインターバルとは別の時間で処理したい内容などを、この Stop-watch と Journal を使用して 設定することができます。

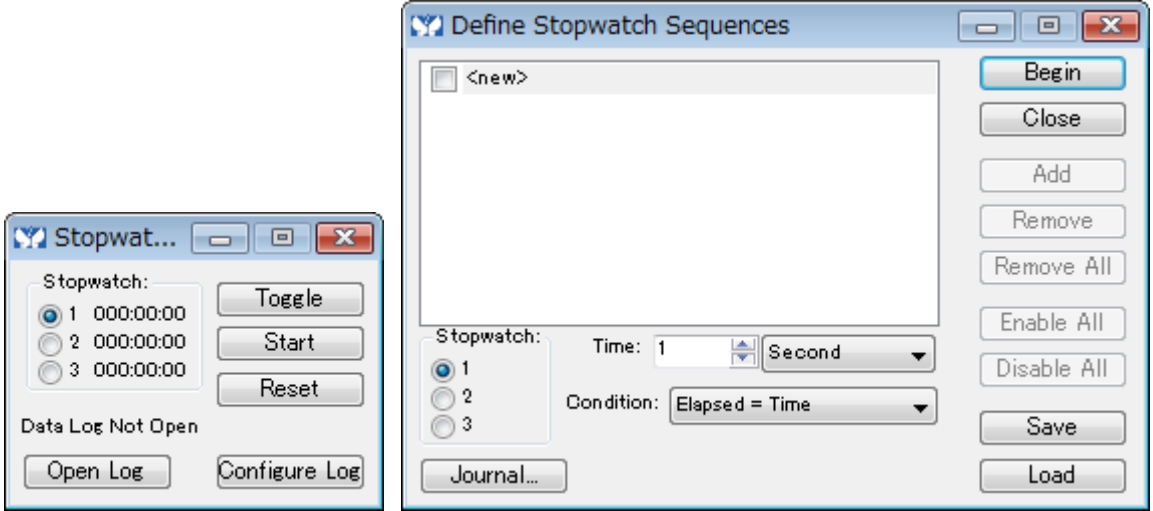

さらに、Define Stopwatch Sequences のウィンドウを使って、ストップウオッチのタイマー設定と Journal を 簡単に設定することが可能です。

Branch on User Input のウィンドウは、If 構文を Journal 内で設定せずにユーザー側が、Yes, No ボタンを クリックした際にそれぞれ別の Journal が実行されるように設定できる簡単なツールです。

Journal は Variable などでより強力なマクロにもなりますが、これらのように簡単に設定できるというのも便 利なものです。 いっちゃく しゅうしゃ しゅうしゃ しゅうしゃ しゅうしゃ しゅうしゅうしゅ 以上